# Configuración de DHCP OPTION 43 para Lightweight Access Points Ī

# Contenido

Introducción **Prerequisites Requirements** Componentes Utilizados **Antecedentes** Opciones DHCP específicas de proveedores **Configurar** Servidor DHCP de Microsoft Cisco 1000 Series AP Otros puntos de acceso ligero de Cisco Servidor DHCP de Cisco IOS® AP Cisco Aironet AP (Cisco IOS) Puntos de accesp Cisco Aironet serie 1000 (VxWorks) (1010/1020/1030/1505/1510) ÚNICAMENTE Servidor DHCP para Linux ISC Cisco Network Registrar DHCP Server Servidor DHCP de Lucent QIP Verificación **Troubleshoot** Información Relacionada

# Introducción

Este documento describe cómo utilizar la opción DHCP Option 43 y proporciona configuraciones de ejemplo para la opción DHCP Option 43 para los puntos de acceso ligeros de Cisco Aironet (LAP) para estos servidores DHCP:

- servidor DHCP de Microsoft Windows 2008 Enterprise
- $\bullet$  Servidor DHCP de Cisco  $\text{IOS}^\circledR$
- Servidor DHCP de Linux Internet Systems Consortium (ISC)
- Cisco Network Registrar DHCP Server
- Servidor DHCP de Lucent QIP

Cuando se implementa una arquitectura de redes inalámbricas unificadas de Cisco, los LAP pueden utilizar una opción DHCP Option 43 específica del proveedor para unirse a controladores de LAN inalámbrica (WLC) específicos cuando el WLC está en una subred diferente a la del LAP. Consulte el [ejemplo de configuración básica del controlador de LAN inalámbrica y del punto de](https://www.cisco.com/c/es_mx/support/docs/wireless/4400-series-wireless-lan-controllers/69719-wlc-lwap-config.html) [acceso ligero](https://www.cisco.com/c/es_mx/support/docs/wireless/4400-series-wireless-lan-controllers/69719-wlc-lwap-config.html) y el [registro del AP ligero \(LAP\) a un controlador de LAN inalámbrica \(WLC\)](/content/en/us/support/docs/wireless-mobility/wireless-lan-wlan/70333-lap-registration.html) para obtener información sobre cómo configurar un AP (AP) para unirse a un WLC.

# **Prerequisites**

## **Requirements**

Cisco recomienda que tenga conocimiento sobre estos temas:

- Información básica de la red inalámbrica unificada de Cisco (CUWN)
- Conocimientos básicos del DHCP

## Componentes Utilizados

Este documento no tiene restricciones específicas en cuanto a versiones de software y de hardware.

The information in this document was created from the devices in a specific lab environment. All of the devices used in this document started with a cleared (default) configuration. Si tiene una red en vivo, asegúrese de entender el posible impacto de cualquier comando.

# **Antecedentes**

## Opciones DHCP específicas de proveedores

El RFC 2132 define dos opciones DHCP relevantes a las opciones específicas de proveedores. Son la opción 60 y la opción 43. La opción DHCP 60 es el Identificador de clase de Proveedor (VCI). El VCI es una cadena de texto que identifica únicamente un tipo de dispositivo del proveedor. Esta tabla enumera los VCI utilizados por los AP de Cisco:

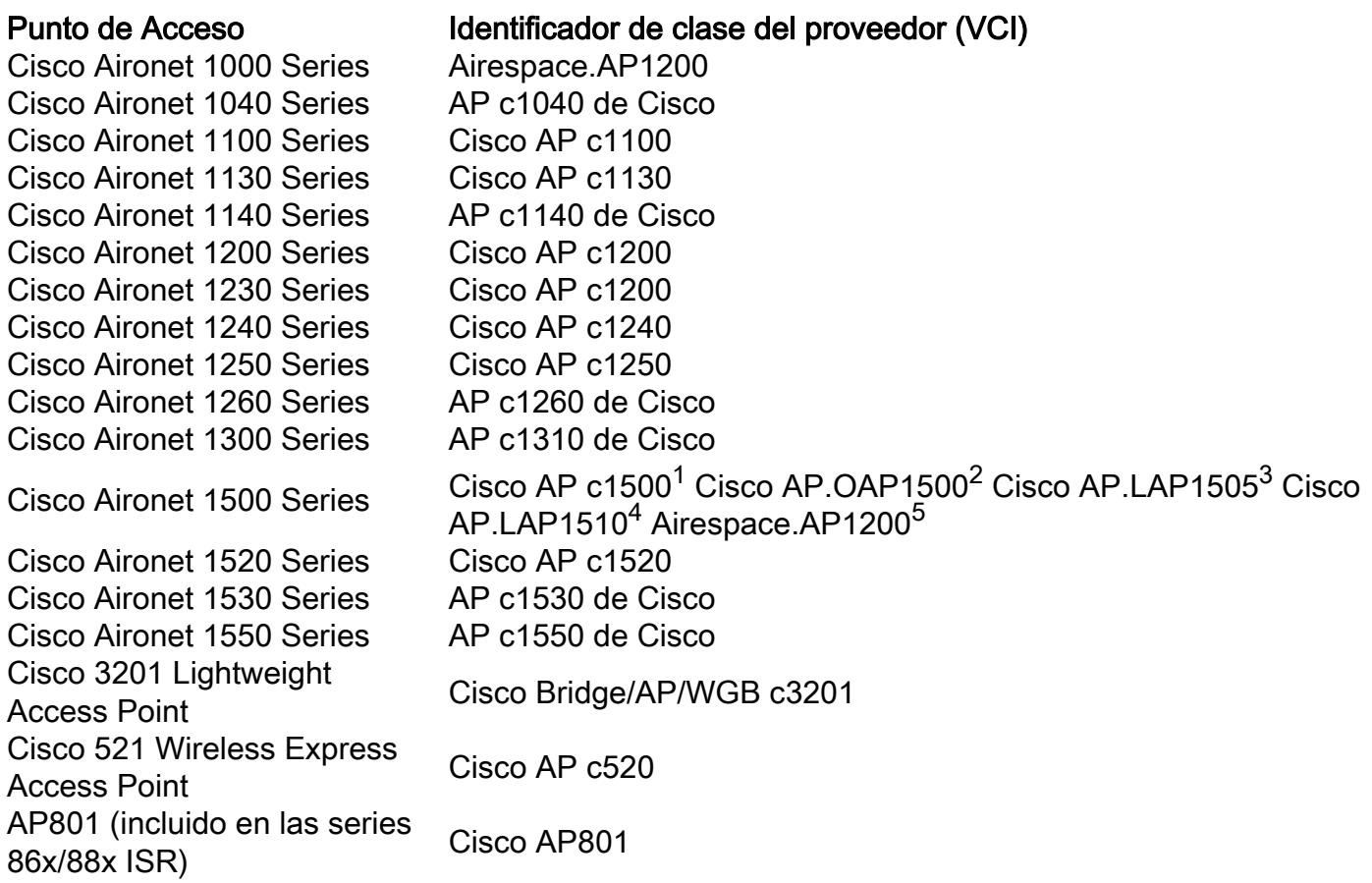

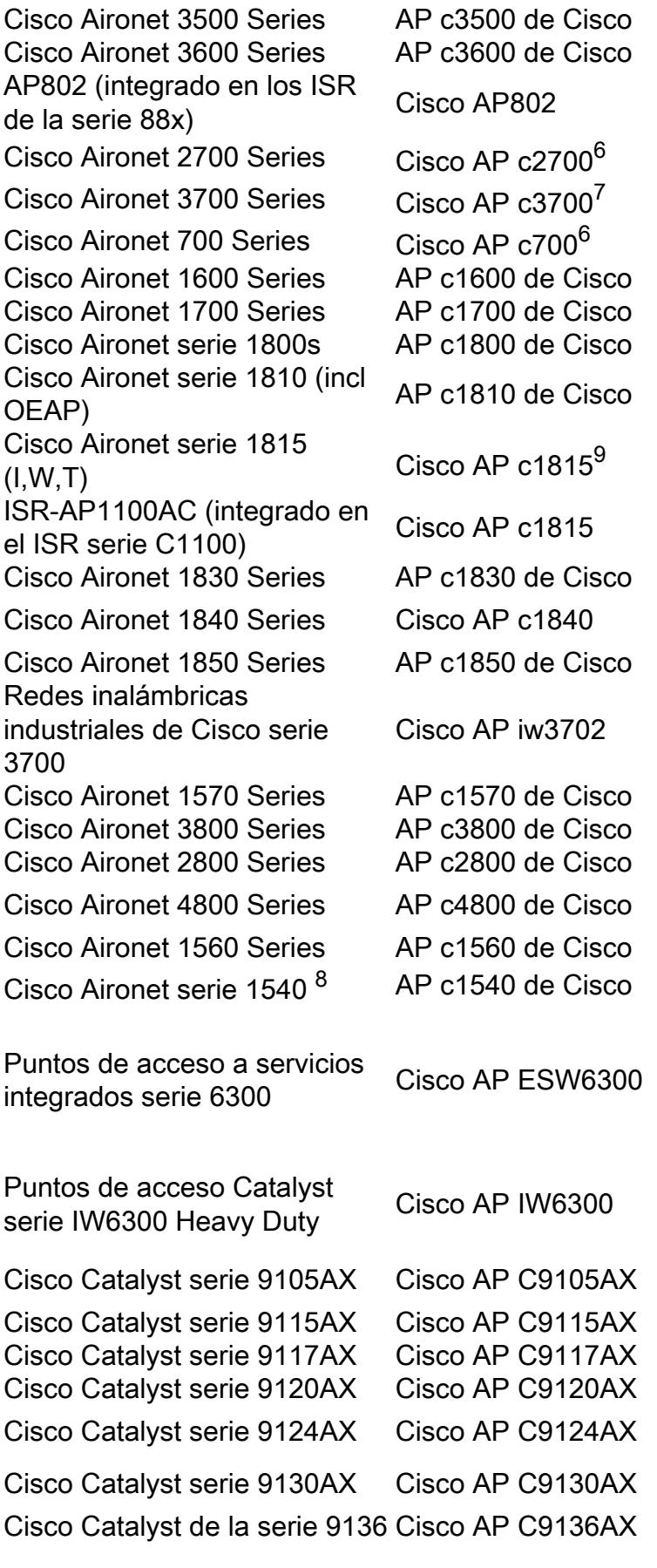

<sup>1</sup>Cualquier AP serie 1500 que ejecute el software 4.1

21500 OAP AP que ejecuta el software 4.0

31505 Model AP que ejecuta el software 4.0

<sup>5</sup>Cualquier AP de la serie 1500 que ejecute el software 3.2

 $6$ Cualquier AP de la serie 2700/700/1530 que ejecute software 7.6.120.0 o posterior

 $7$ Cualquier AP de la serie 3700 que ejecute software 7.6 o posterior

 $^8$  Los 1540 que ejecutan código de fabricación previo a FCS pueden utilizar "Cisco AP c1560"

 $^9$  Los 1815s que ejecutan código de fabricación previo a FCS pueden utilizar "Cisco AP c1810"

Además, consulte la [Matriz de compatibilidad de software de las soluciones inalámbricas de](/content/en/us/td/docs/wireless/compatibility/matrix/compatibility-matrix.html) [Cisco](/content/en/us/td/docs/wireless/compatibility/matrix/compatibility-matrix.html).

La opción 60 se incluida en el DHCP inicial descubre el mensaje que un cliente DHCP transmite en busca de una dirección IP. Los clientes DHCP (en este caso, LAP) utilizan la opción 60 para identificarse ante el servidor DHCP.

Si el punto de acceso se solicita con la opción de proveedor de servicios (AIR-OPT60-DHCP seleccionado), la cadena de VCI para ese AP es diferente de las enumeradas anteriormente. La cadena de VCI incluye la opción ServiceProvider. Por ejemplo, un 1260 con esta opción devuelve esta cadena de VCI: Cisco AP c1260-ServiceProvider.

Si el Cisco AP ejecuta 7.0.116.0 o anterior (12.4 (23c) JA2 o anterior) y si una variable de entorno del cargador de arranque (env\_vars) denominada DHCP\_OPTION\_60 existe en la memoria flash, el valor se agrega al VCI. Si solicita un Cisco AP con la opción Service Provider, éste (de forma predeterminada) incluye el sufijo -ServiceProvider; sin embargo, también puede incluir otros valores en DHCP\_OPTION\_60.

Para facilitar la detección AP de controladores de WLAN que utilicen la opción DHCP 43, el servidor DHCP se debe programar para que devuelva una o más direcciones IP de la interfaz de administración del controlador de WLAN basadas en el VCI del AP. Para hacerlo, programe el servidor DHCP para que reconozca el VCI para cada tipo de punto de acceso y, a continuación, defina la información específica del proveedor.

En el servidor DHCP, la información específica del proveedor se asocia a las cadenas de texto del VCI. Cuando el servidor DHCP ve un VCI reconocible en un descubrimiento de DHCP de un cliente DHCP, devuelve la información específica del proveedor asignado en su oferta de DHCP al cliente como la opción 43 de DHCP. En el servidor DHCP, la opción 43 se define en cada conjunto DHCP (alcance) que ofrece la dirección IP a los LAP.

El RFC 2132 define que los servidores DHCP deben devolver la información específica del proveedor como opción DHCP 43. El RFC permite que los proveedores definan los códigos de subopciones específicas del proveedor encapsulados entre 0 y 255. Las subopciones se incluyen en la oferta de DHCP mientras que los bloques de tipo-longitud-valor (TLV) se incluyen dentro de la opción 43. La definición de los códigos de subopción y su formato de mensaje relacionado se reserva para los proveedores.

Cuando los servidores DHCP están programados para ofrecer direcciones IP de controlador WLAN como opción 43 para los AP de Cisco serie 1000, el bloque TLV de la subopción se define de esta manera:

- $\cdot$  Tipo: 0x66 (decimal 102).
- Longitud: Un recuento de los caracteres de la cadena ASCII en el campo Valor. La longitud

debe incluir las comas si hay más de un controlador especificado, pero no un terminador cero..

• **Valor:** - Una cadena ASCII que no termine en cero que es una lista de controladores separados por comas. No se deben incrustar espacios en la lista.

Cuando los servidores DHCP se programan para ofrecer direcciones IP de controlador WLAN como opción 43 para otros LAP de Cisco Aironet, el bloque TLV de subopción se define de esta manera:

- Tipo: 0xf1 (decimal 241).
- Longitud: número de direcciones IP del controlador \* 4.
- Valor: lista de las interfaces de administración de WLC, generalmente traducidas a valores hexadecimales.

La semántica de la configuración del servidor DHCP varía en función dl proveedor del servidor DHCP. Este documento contiene instrucciones específicas sobre el servidor DHCP de Microsoft, el servidor DHCP de Cisco IOS, el servidor DHCP de Linux ISC, el servidor DHCP de Cisco Network Registrar y el servidor DHCP de Lucent QIP. Para otros productos del servidor DHCP, consulte la documentación del proveedor para las instrucciones en las opciones del específico del proveedor.

# **Configurar**

Nota: Use la [Command Lookup Tool \(clientes registrados solamente\) para obtener más](http://tools.cisco.com/Support/CLILookup/cltSearchAction.do) [información sobre los comandos usados en esta sección.](http://tools.cisco.com/Support/CLILookup/cltSearchAction.do)

## Servidor DHCP de Microsoft

Esta sección describe las configuraciones necesarias en el servidor DHCP de Microsoft para utilizar la opción DHCP 43 para la detección del Controlador de WLAN.

#### Cisco 1000 Series AP

En esta sección, se describe cómo se configura un servidor DHCP de Windows 2008 para devolver información específica del proveedor a los AP Cisco 1000. Usted necesita saber esta información fundamental:

- Identificador de clase del proveedor (VCI)
- Código de subopción de la opción 43
- Direcciones IP de administración de los controladores WLAN

El VCI para un AP de Cisco serie 1000 es siempre Airespace.AP1200. Como se indicó, el código de la subopción Option 43 para los AP de Cisco serie 1000 es tipo 102 (0x66).

1. Cree una nueva clase del proveedor para programar el servidor DHCP para reconocer el VCI Airespace.AP1200. En la ventana Administrador del servidor, haga clic derecho en el icono IPv4 y elija Definir clases de proveedores.

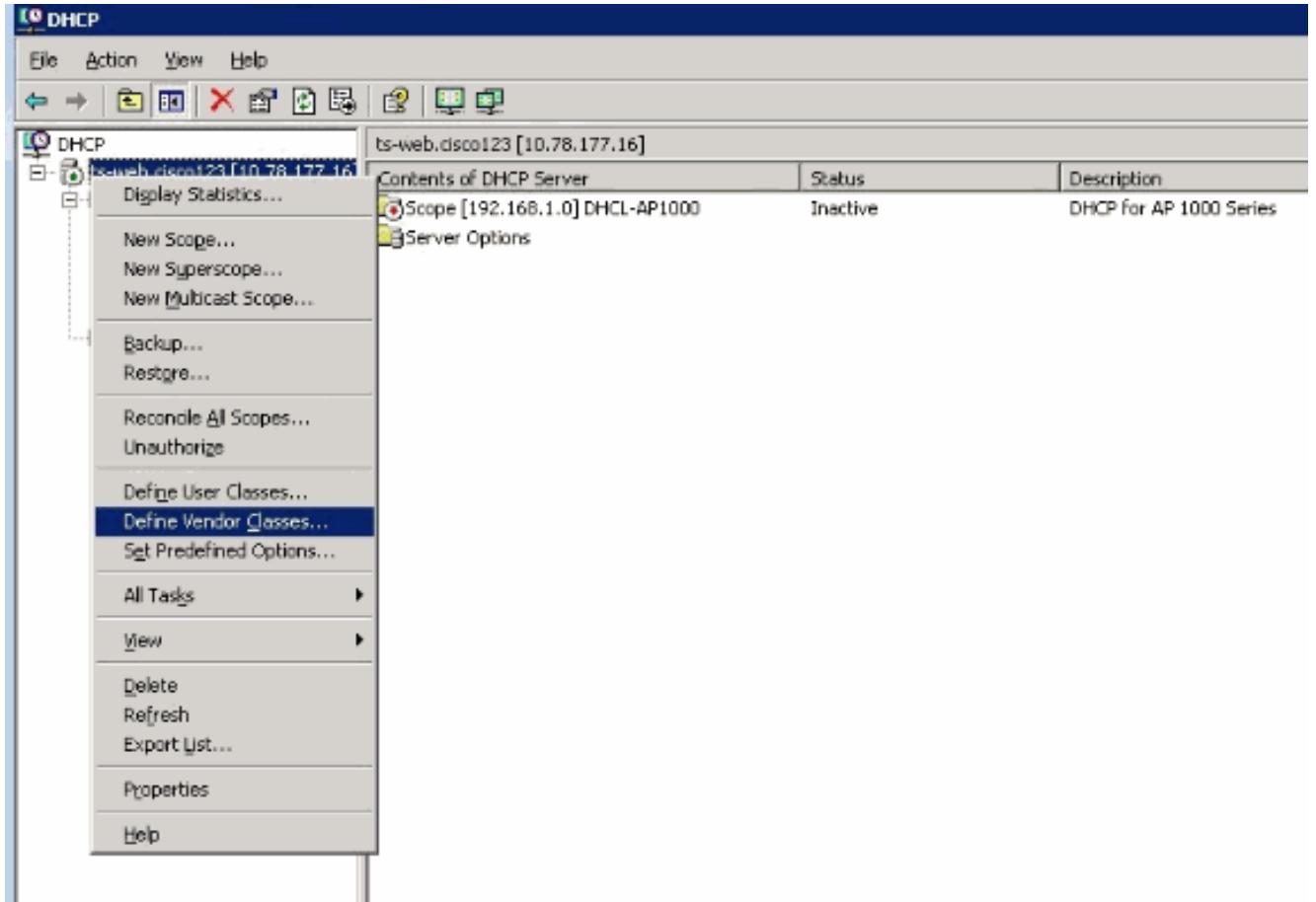

2. Haga clic en **Agregar para crear la nueva** 

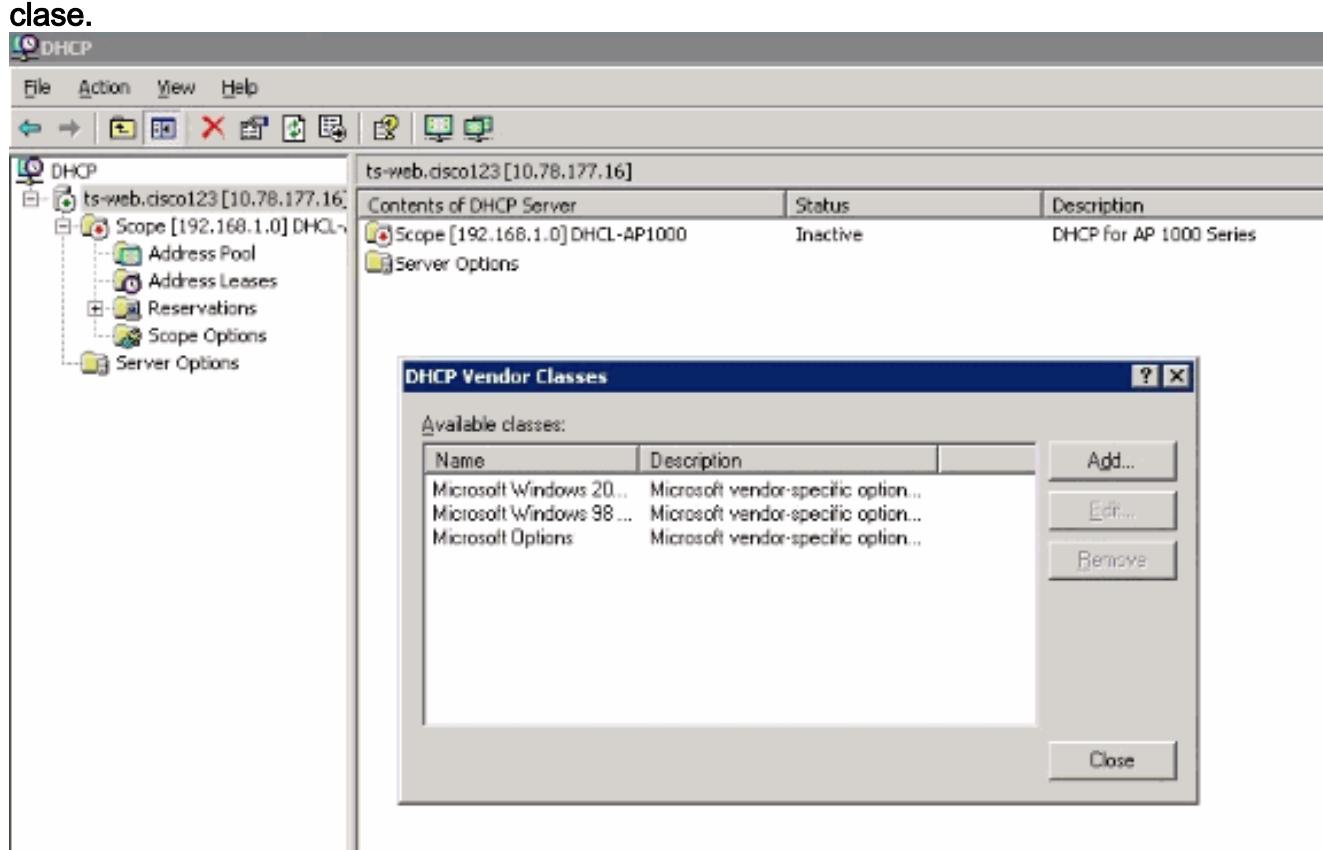

3. Ingrese un valor para **Nombre de Visualización** . En este ejemplo, el **Airespace se utiliza** como el nombre de la visualización. También, agregue una descripción breve de la clase del proveedor en el campo Descripción. Agregue la cadena del identificador de clase del proveedor. Para hacer esto, haga clic en el campo ASCII y escriba el valor correspondiente; en este caso Airespace.AP1200. Click

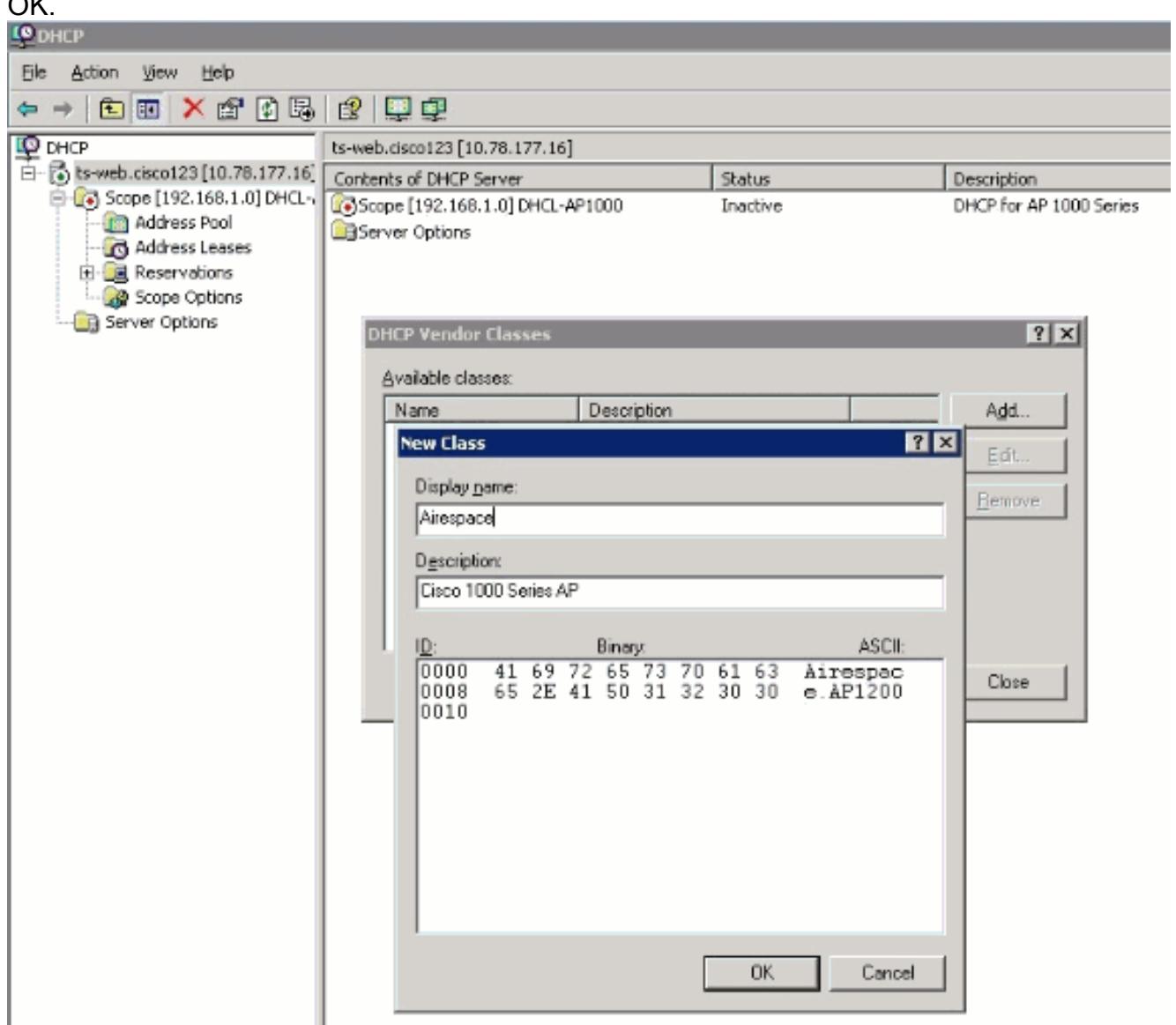

4. Se crea la nueva clase. Haga clic en Close (Cerrar).

 $\sim$ 

5. Agregue una entrada para el subopción del Controlador de WLAN en las opciones predefinidas para la clase del proveedor creada recientemente. Aquí es donde defines el tipo de código del subopción y el formato de datos que se utiliza para entregar la información específica del proveedor a los AP. Para crear una opción predefinida, haga clicderecho en el icono IPv4 y elija Establecer opciones predefinidas.

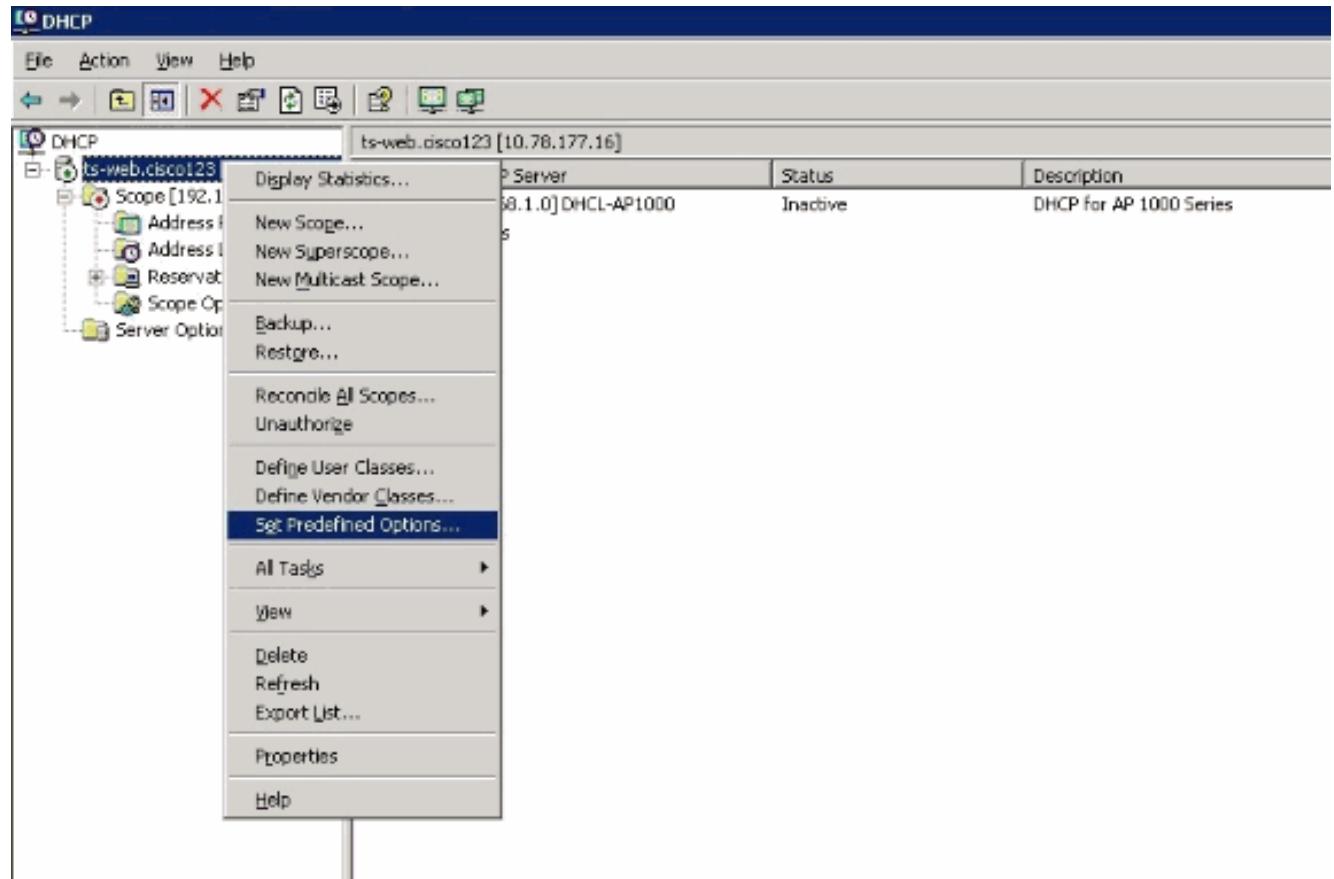

6. A new window opens. Determine la clase de la opción al valor que configuró para la clase del proveedor. En este ejemplo, es Airespace. Haga clic en OK para definir el código de opción.

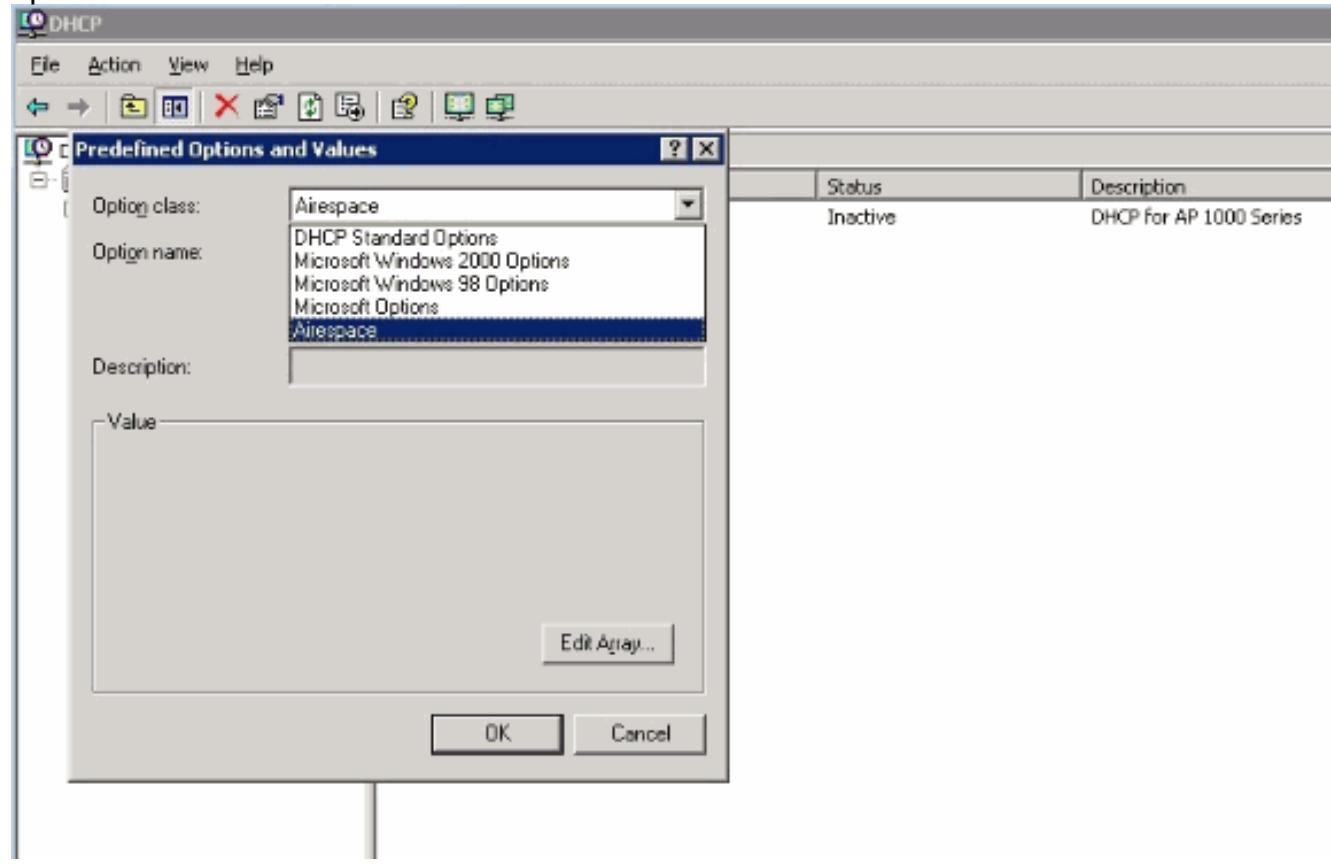

7. Aparece el cuadro Tipo de Opción. En el campo Nombre, ingrese un valor de la cadena descriptivo, por ejemplo, disposición del IP del Airespace. Elija binario como el Tipo de Datos. En el campo del Código, ingrese el valor de subopción 102. Ingrese una descripción, si lo desea. Click

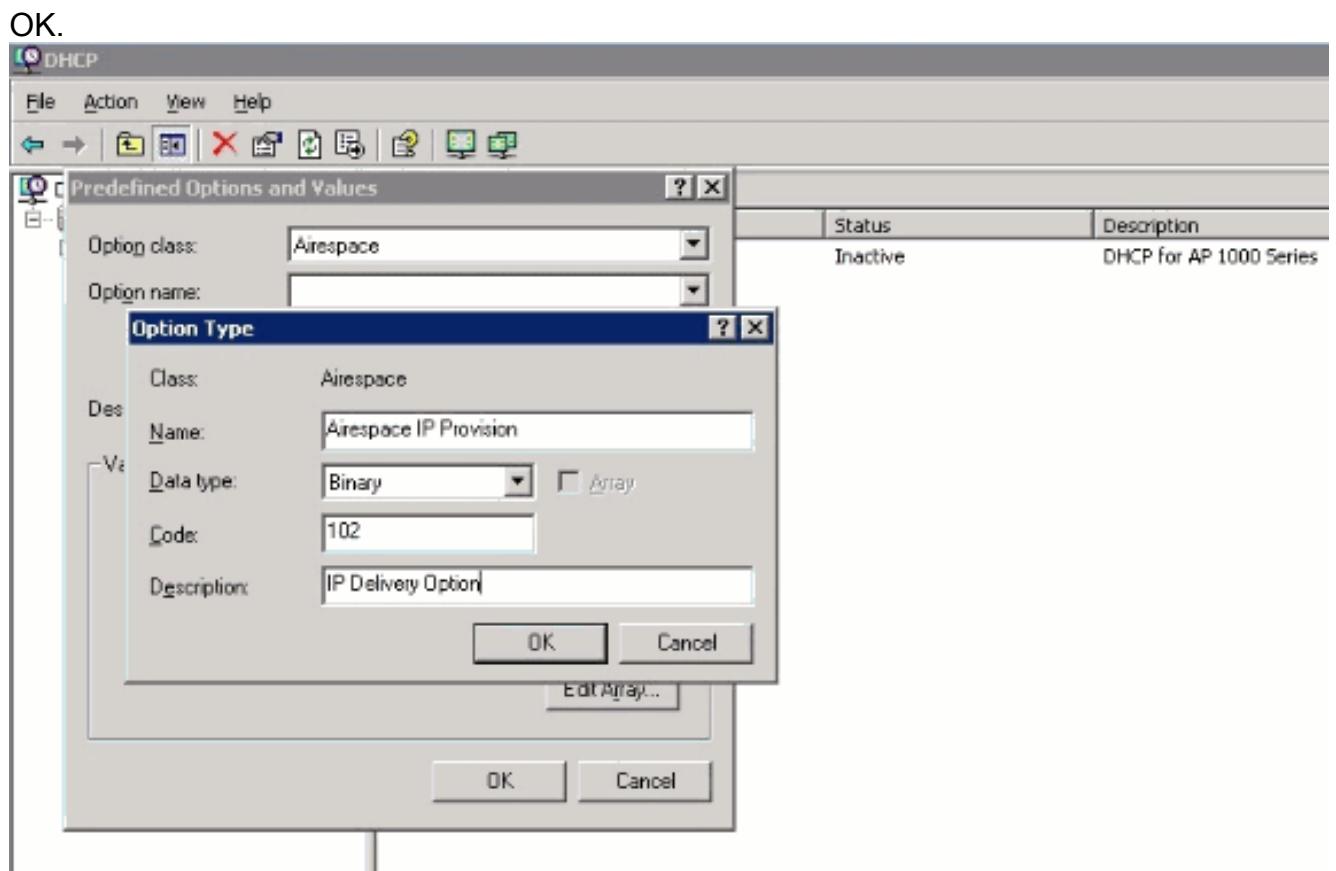

- 8. Aparece la nueva opción Predefinida. Click OK. Esto termina la creación de la clase del proveedor y del tipo del subopción necesarios para soportar la detección del controlador.
- 9. Haga clic con el botón derecho del mouse la carpeta de la **opción del servidor bajo alcance** de DHCP, y elige las opciones de la

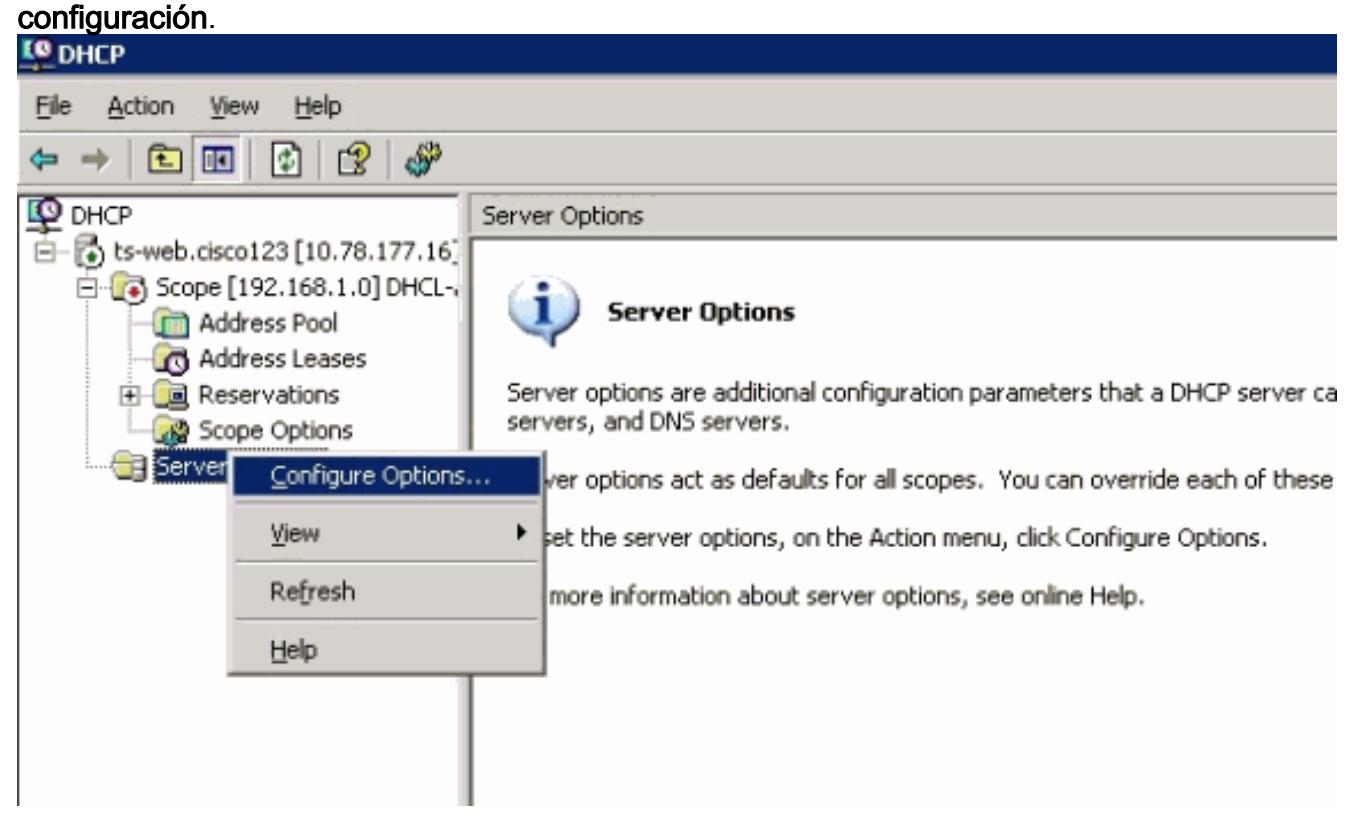

- 10. Aparece el cuadro Opción de Alcance. Haga clic en la ficha Advanced (Opciones avanzadas). Elija la clase de proveedor que planea utilizar, en este caso Airespace.
- Elija la subopción predefinida 102 para asignar a este alcance. En el área de Entrada de 11.datos, ingrese las direcciones IP de administración del controlador para volver a los AP en

la sección ASCII. Esto es una lista delimitada por coma. Hay un punto (.) en el área de entrada de datos vacía inicial. Asegúrese de quitar este punto de la lista de direcciones IP agregada en el área de entrada de

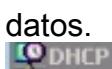

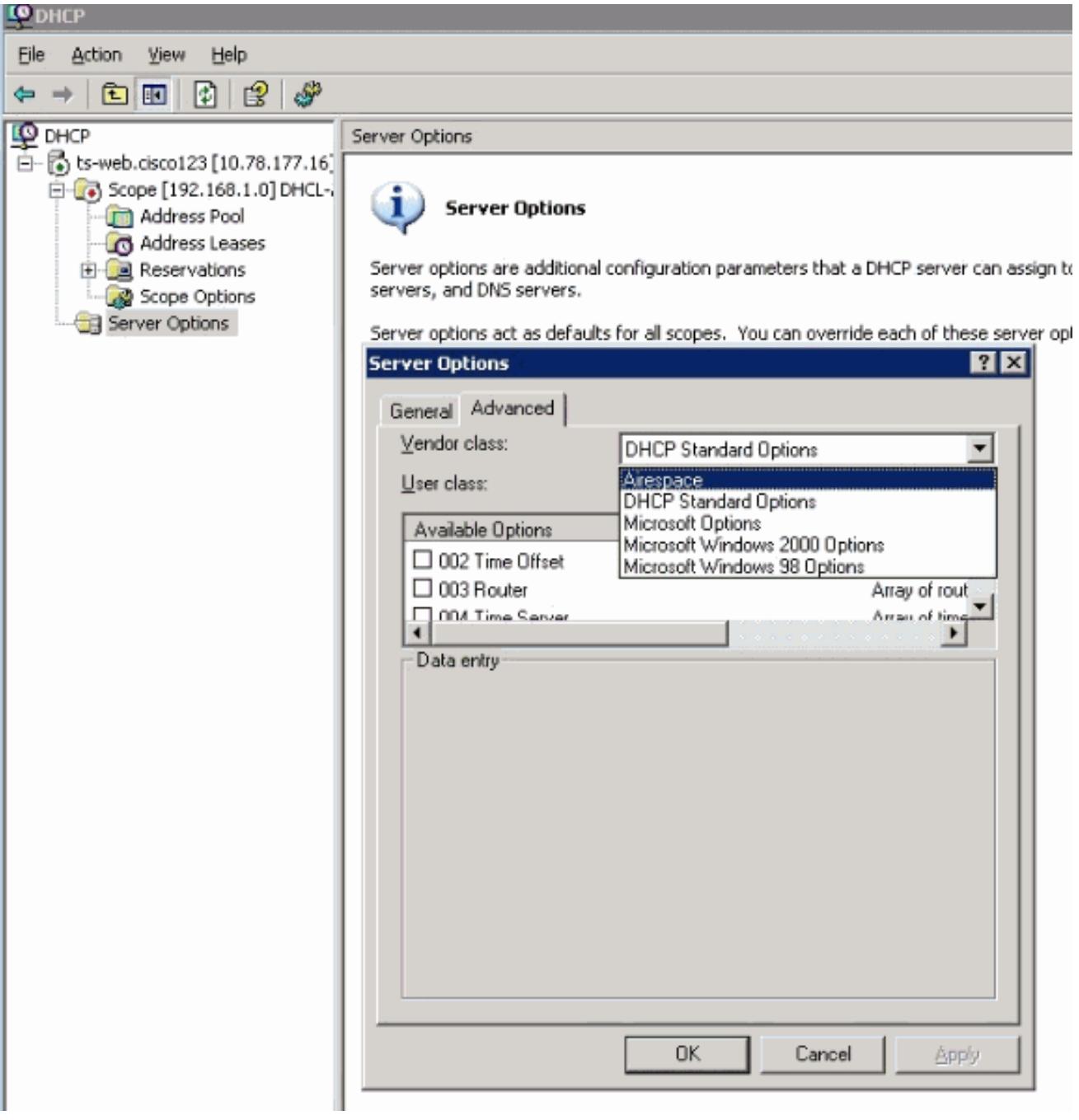

Éste es un ejemplo de los resultados.

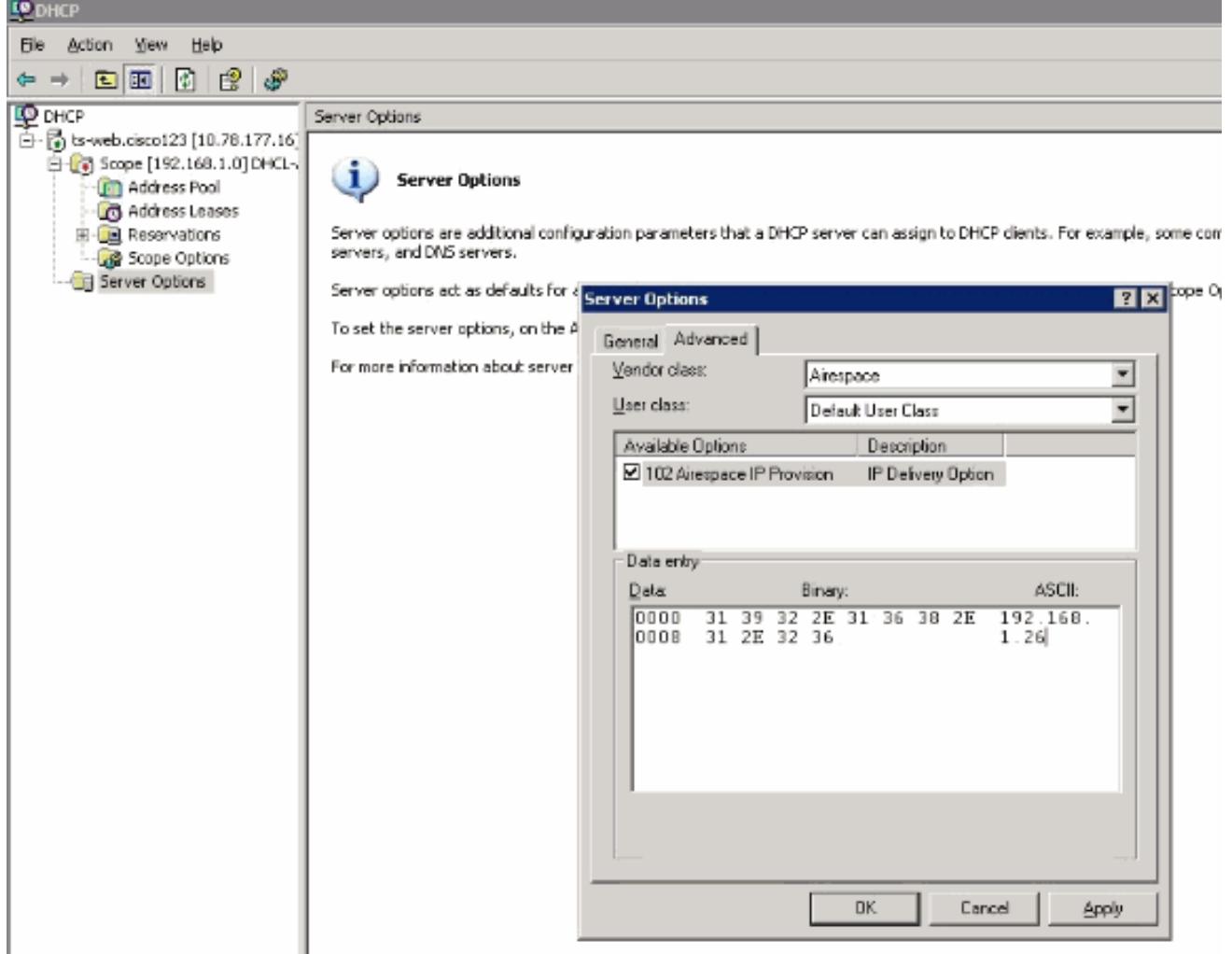

Una vez que completa este paso, se configura la opción DHCP Option 43. Esta opción de DHCP está disponible para todos los ámbitos DHCP configurados en el servidor DHCP. Entonces, cuando los LAP solicitan una dirección IP, el servidor DHCP envía la opción 43, así como a los

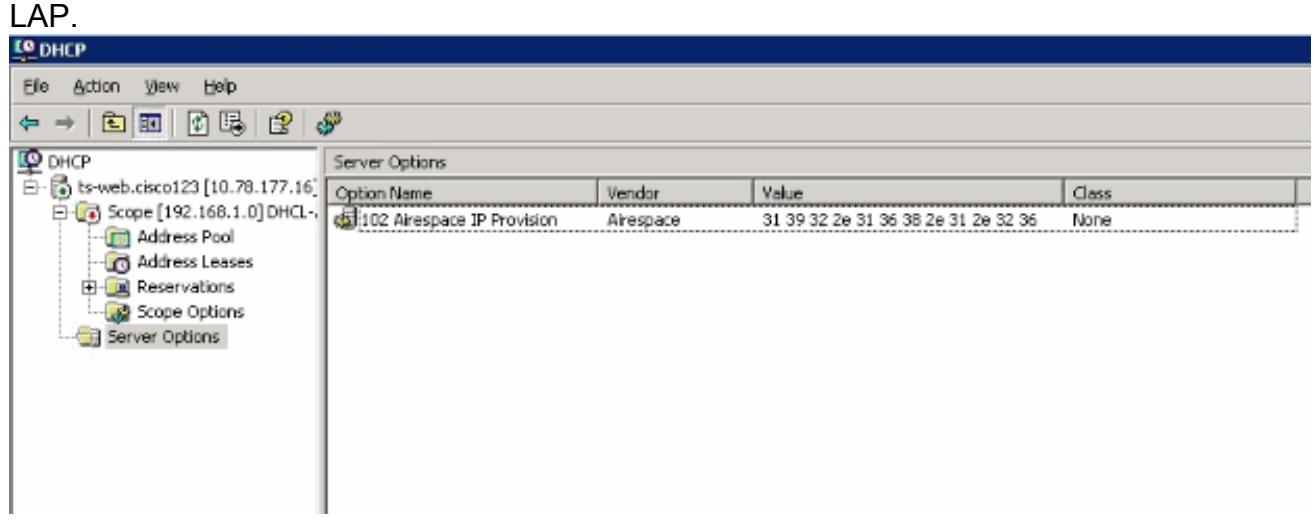

### Otros puntos de acceso ligero de Cisco

El método descrito en la sección anterior puede utilizarse si tiene varios tipos de dispositivos en el mismo alcance y desea que reciban diferentes direcciones IP de WLC a través de la opción 43. Pero, si todos los clientes DHCP en el alcance son AP de Cisco IOS, puede utilizar este procedimiento para definir la opción DHCP Option 43.

Antes de comenzar, debe conocer esta información:

- Código de subopción de la opción 43
- Direcciones IP de administración de los controladores WLAN

Complete estos pasos para definir la opción DHCP Option 43en el servidor DHCP de Windows:

1. En el ámbito del servidor DHCP, haga clic derecho en Server Options y elija Configure

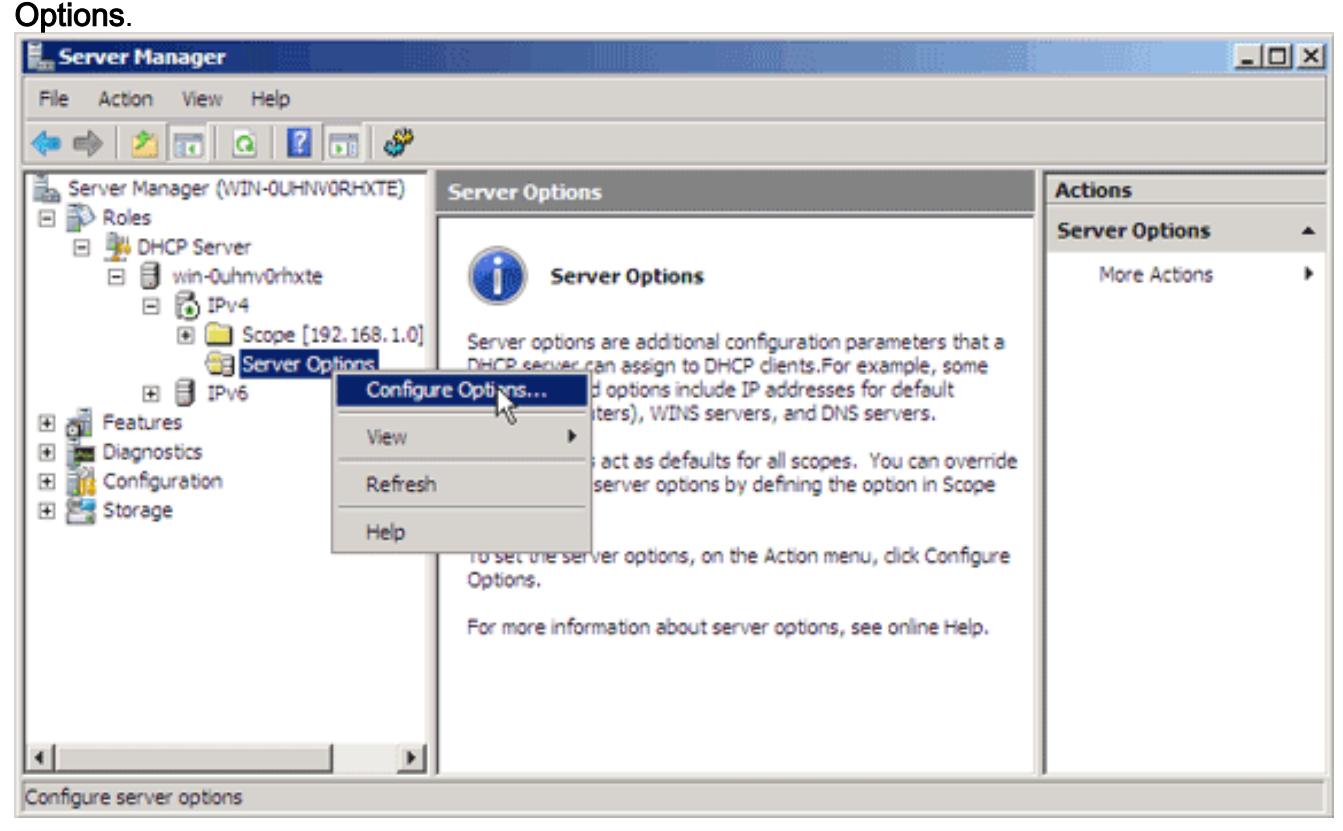

En la ficha General, desplácese a la opción 43 y marque la casilla de verificación 043 2.Vendor Specific

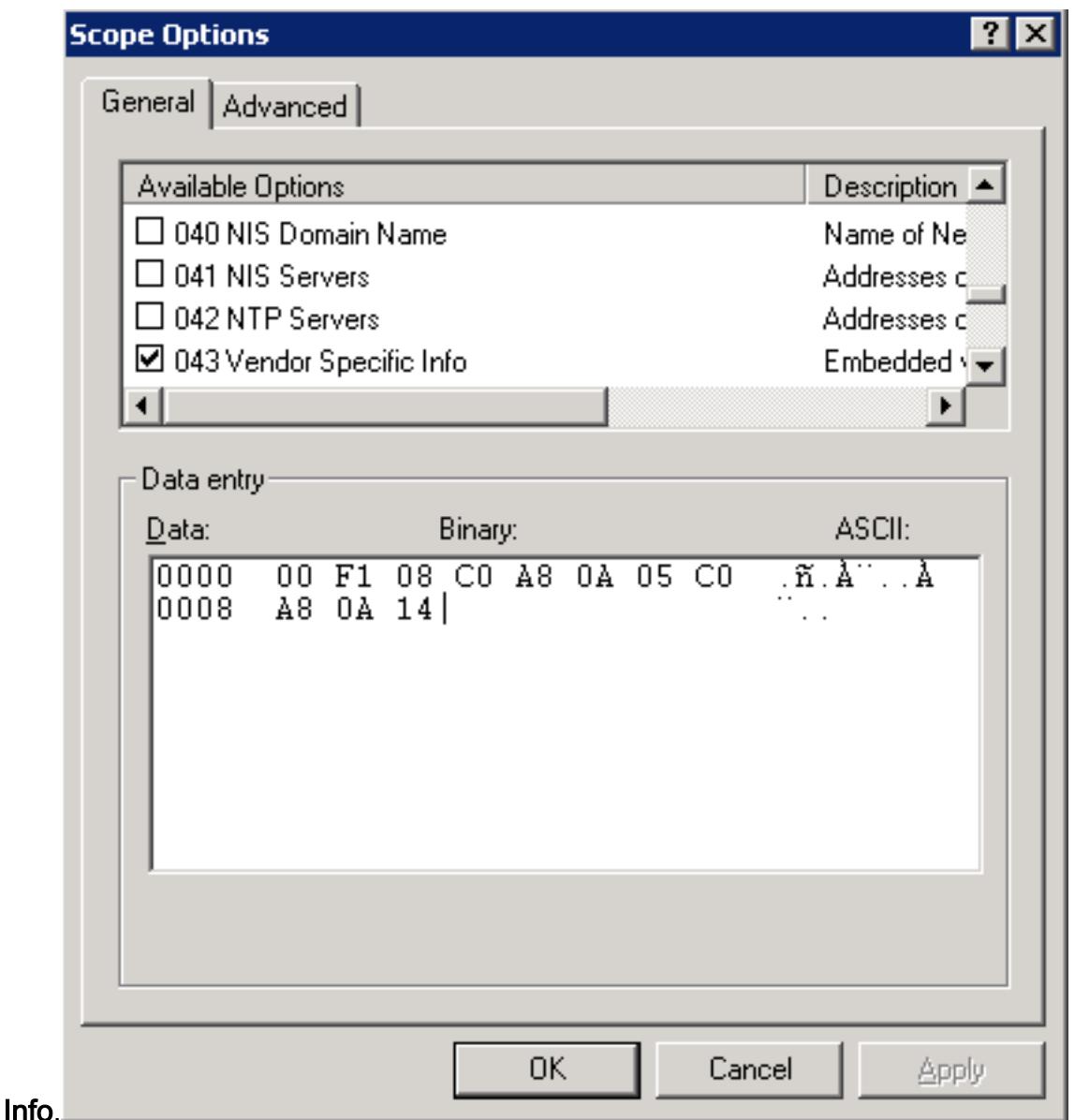

- 3. Ingrese la subopción Option 43 en hexadecimal. **Nota:** Valores de TLV para la subopción Option 43: Tipo + Longitud + Valor. Tipo siempre es el código de subopción 0xf1. La longitud es el número de los tiempos 4 de los dirección IP de administración del controlador en el hexadecimal. El valor es el dirección IP del controlador enumerado secuencialmente en el hexadecimal. Por ejemplo, suponga que hay dos controladores con direcciones IP de la interfaz de administración, 192.168.10.5 y 192.168.10.20. El tipo es 0xf1. La longitud es 2 \* 4  $= 8 = 0 \times 08$ . Las direcciones IP se traducen a c0a80a05 (192.168.10.5) y c0a80a14 (192.168.10.20). Cuando se ensambla la cadena, arroja f108c0a80a05c0a80a14. El comando Cisco IOS que se agrega al ámbito de DHCP es la opción 43 hex f108c0a80a05c0a80a14.
- 4. Haga clic en **Apply** y, a continuación, en **OK**.Una vez que completa este paso, se configura la opción 43 de DHCP y el servidor DHCP envía la opción 43 a los LAP.

# Servidor DHCP de Cisco IOS®

## AP Cisco Aironet AP (Cisco IOS)

Complete estos pasos para configurar la opción DHCP Option 43, en el servidor DHCP de Cisco IOS integrado, para todos los AP de Cisco Aironet que ejecutan Cisco IOS. Esto incluye todos los AP, excepto la serie VxWorks 1000 (consulte la siguiente sección) y el OEAP serie 600 que no

utiliza la opción 43.

- 1. Ingrese al modo de configuración en Cisco IOS CLI.
- 2. Cree el conjunto de DHCP, que incluye los parámetros necesarios, como el router predeterminado y el nombre del servidor. Esto es un alcance de DHCP de ejemplo:

ip dhcp pool <pool name> network <ip network> <netmask> default-router <default-router IP address> dns-server <dns server IP address>

Agregue la línea de la opción 43 con este sintaxis: 3. option 43 hex <hexadecimal string>

La cadena hexadecimal en el paso 3 se ensambla como una secuencia de los valores de TLV para la subopción Option 43: Tipo + Longitud + Valor. Tipo siempre es el código de subopción 0xf1. La longitud es el número de los tiempos 4 de los dirección IP de administración del controlador en el hexadecimal. El valor es el dirección IP del controlador enumerado secuencialmente en el hexadecimal.Por ejemplo, suponga que hay dos controladores con direcciones IP de la interfaz de administración, 192.168.10.5 y 192.168.10.20. El tipo es 0xf1. La longitud es 2 \* 4 = 8 = 0x08. Las direcciones IP se traducen a c0a80a05 (192.168.10.5) y a c0a80a14 (192.168.10.20). Cuando se ensambla la cadena, arroja f108c0a80a05c0a80a14. El comando del Cisco IOS que se agrega al alcance de DHCP es:

option 43 hex f108c0a80a05c0a80a14

#### Puntos de accesp Cisco Aironet serie 1000 (VxWorks) (1010/1020/1030/1505/1510) ÚNICAMENTE

Complete estos pasos para configurar la opción 43 de DHCP, en el servidor DHCP integrado del IOS de Cisco, para los AP ligeros Cisco Aironet serie 1000. Esto sólo se aplica a los AP modelo 1010/1020/1030 que ejecutan VxWorks, y no a los AP que ejecutan Cisco IOS.

- 1. Ingrese al modo de configuración en Cisco IOS CLI.
- 2. Cree el conjunto de DHCP, que incluye los parámetros necesarios, como el router predeterminado y el nombre del servidor. Esto es un alcance de DHCP de ejemplo:

```
ip dhcp pool <pool name>
 network <ip network> <netmask>
 default-router <default-router IP address>
 dns-server <dns server IP address>
```
Agregue la línea de la opción 43 con este sintaxis: 3. option 43 ascii "Comma separated IP address list"

Nota: Las comillas deben ser incluidas. No es necesario definir un valor de subopción en el servidor DHCP de Cisco IOS para los AP Cisco de la serie 1000.Por ejemplo, si configura la opción 43 para los AP Cisco serie 1000 con las direcciones IP de administración IP 192.168.10.5 y 192.168.10.20 del controlador, agregue esta línea al conjunto de DHCP en la CLI de Cisco IOS:

option 43 ascii "192.168.10.5,192.168.10.20"

Nota: Debe utilizar la interfaz de administración del controlador WLAN.

Este video describe cómo configurar la opción 43 de DHCP en el servidor DHCP de Cisco IOS: [DHCP Option 43 en el servidor DHCP de Cisco IOS.](https://supportforums.cisco.com/videos/1423)

## Servidor DHCP para Linux ISC

La información de esta sección describe cómo se configura el servidor de Linux ISC para devolver información específica del proveedor a los AP ligeros de la serie Cisco Aironet. Este ejemplo configura el servidor de Linux ISC para que devuelva información específica del proveedor a los AP ligeros de las series 1140, 1200, 1130 y 1240. Esta configuración se puede modificar y aplicar a otras series de LAP.

```
ddns-update-style interim;
allow bootp;
option space Cisco_LWAPP_AP;
option Cisco_LWAPP_AP.server-address code 241 = array of ip-address;
subnet 192.168.247.0 netmask 255.255.255.0 {
authoritative;
option routers 192.168.247.1;
option subnet-mask 255.255.255.0;
option domain-name "cisco.com";
option domain-name-servers 192.168.247.2, 192.168.247.3;
range dynamic-bootp 192.168.247.11 192.168.247.254;
default-lease-time 300;
class "Cisco-AP-c1140" {
match if option vendor-class-identifier = "Cisco AP c1140";
option vendor-class-identifier "Cisco AP c1140";
vendor-option-space Cisco_LWAPP_AP;
option Cisco_LWAPP_AP.server-address 192.168.247.5; }
class "Cisco AP c1200" {
match if option vendor-class-identifier = "Cisco AP c1200";
option vendor-class-identifier "Cisco AP c1200";
vendor-option-space Cisco_LWAPP_AP;
option Cisco_LWAPP_AP.server-address 192.168.247.55; }
class "Cisco AP c1130" {
match if option vendor-class-identifier = "Cisco AP c1130";
option vendor-class-identifier "Cisco AP c1130";
vendor-option-space Cisco_LWAPP_AP;
option Cisco_LWAPP_AP.server-address 192.168.247.5; }
class "Cisco AP c1240" {
match if option vendor-class-identifier = "Cisco AP c1240";
option vendor-class-identifier "Cisco AP c1240";
vendor-option-space Cisco_LWAPP_AP;
option Cisco_LWAPP_AP.server-address 192.168.247.5; }
```
#### }

### Cisco Network Registrar DHCP Server

 El servidor DHCP de Cisco Network Registrar soporta los atributos específicos del proveedor. Sin embargo, la configuración de estos atributos no es posible con la interfaz gráfica. El CLI debe ser utilizado.

Complete estos pasos para la configuración para soportar el Discovery L3-LWAPP con la opción DHCP 43:

Nota: La herramienta del comando CLI se puede encontrar en el directorio del Registro de Red: C:\Program Files\Network Registrar\BIN\ nrcmd.bat

1. Inicie sesión en el servidor DHCP. Complete estos pasos:

```
username: admin
  password:
 100 Ok
 session:
  cluster = localhost
  default-format = user
  user-name = admin
  visibility = 5
 nrcmd>
2. Crea el identificador de clase del proveedor para las AP1000 Series AP de Cisco:
  nrcmd> vendor-option airespace create Airespace.AP1200
  100 Ok
 airespace:
 name = airespace
  read-only = disabled
  vendor-class-id = Airespace.AP1200
  Crea el identificador de clase del proveedor para las AP1200 Series AP de Cisco:
  nrcmd> vendor-option aironet1200 create "Cisco AP c1200"
  100 Ok
  aironet1200:
  name = aironet
  read-only = disabled
  vendor-class-id = "Cisco AP c1200"
```
Nota: Para otros modelos del LAP, substituya el parámetro del Vendor-class-id por la cadena específica del VCI de la Tabla 1.

Asocie los valores que se pueden enviar en la oferta de DHCP por el servidor cuando recibe 3. una solicitud con el conjunto de la opción 60 a Airespace.AP1200. La opción DHCP 43 puede soportar los valores múltiples en el mismo campo de la opción 43. Estas opciones deben ser identificadas individualmente por un subtipo.En este caso, solamente un valor se requiere, sin ningún subtipo. Sin embargo, la configuración de Cisco Network Registrar

(CNR) requiere que cree una opción de subtipo.Puntos de acceso Cisco serie AP1000 nrcmd>**vendor-option** airespace definesuboption controller\_ip 1 BYTE\_ARRAY no-suboption-opcode,no-suboption-len 100 Ok

```
controller_ip(1) : byte_array(no-suboption-opcode,no-suboption-len)
```
#### Puntos de acceso Cisco serie AP1200

```
nrcmd>vendor-option aironet1200 definesuboption controller_ip 241 IPADDR_ARRAY
100 Ok
Controller_ip(241) : ipaddr_array
100 Ok
vendor-option aironet1200 enable read-only
100 Ok
read-only=enabled
nrcmd>policy system_default_policy setVendorOption aironet1200
controller_ip 1.2.3.4,2.3.4.5
100 Ok
```
aironet1200 controller\_ip[0](241) IPADDR\_ARRAY(1) = 1.2.3.4,2.3.4.5

4. Sin embargo, para ocultar la característica del subtipo y enviar solamente una cadena de la fila (BYTE\_ARRAY) con los valores del IP, el CNR soporta los indicadores específicos para quitar los ID de subtipos y la longitud. Éstos son indicadores no-suboption-opcode y nosuboption-len.Puntos de acceso Cisco serie AP1000 nrcmd>**vendor-option list**

```
100 Ok
```
airespace: name = airespace read-only = disabled vendor-class-id = Airespace.AP1200

```
nrcmd> vendor-option airespace listsuboptions
100 Ok
controller ip(241) : byte array(no-suboption-opcode,no-suboption-len)
```
#### Puntos de acceso Cisco serie AP1200

```
nrcmd>vendor-option list
100 Ok
airespace:
name = aironet1200
read-only = enabled
vendor-class-id = aironet1200
```

```
nrcmd>vendor-option aironet1200 listsuboptions
100 Ok
```
controller\_ip(241) : ipaddr\_array(no-suboption-opcode,no-suboption-len)

5. Valores de socio basados en los agrupamientos DHCP: **Puntos de acceso Cisco serie** 

#### AP1000

```
nrcmd>policy VLAN-52 setvendoroption airespace controller_ip
31:30:2E:31:35:30:2E:31:2E:31:35:2C:31:30:2E:31:35:30:2E:35:30:2E:31:35:2C
100 Ok
airespace controller_ip[0](1) BYTE_ARRAY(1) =
```
31:30:2e:31:35:30:2e:31:2e:31:35:2c:31:30:2e:31:35:30:2e:35:30:2e:31:35:2c

#### Puntos de acceso Cisco serie AP1200

```
nrcmd>policy system_default_policy setVendorOption aironet1200
controller_ip 1.2.3.4,2.3.4.5
100 Ok
```

```
aironet1200 controller_ip[0](241) IPADDR_ARRAY(1) = 1.2.3.4,2.3.4.5
```
En este ejemplo, se configura el pool DHCP denominado VLAN-52, que es definido en el CNR por la interfaz gráfica, con la opción 43 10.150.1.15,10.150.50.15 cuando recibe una solicitud de un dispositivo Airespace.AP1200.Nota:

31:30:2e:31:35:30:2e:31:2e:31:35:2c:31:30:2e:31:35:30:2e:35:30:2e:31:35:2c es la representación hexadecimal de la cadena 10.150.1.15,10.150.50.15.

6. Finalmente, guarde la la configuración DHCP y recargue.

```
nrcmd>save
100 Ok
nrcmd>dhcp reload
```
100 Ok nrcmd>**exit**

Consulte Propiedades de Administración Avanzadas del Servidor DHCP para más información sobre las configuraciones de la opción de distribuidor en un servidor DHCP de Cisco CNR.

## Servidor DHCP de Lucent QIP

Esta sección proporciona algunas sugerencias sobre cómo configurar el servidor DHCP de Lucent QIP para devolver la información específica del proveedor al Cisco Aironet Series ligero AP.

Nota: Para obtener información completa y los pasos necesarios, consulte la documentación proporcionada por el proveedor.

La opción DHCP 43 puede contener cualquier información específica del proveedor. El servidor DHCP pasa esta información bajo la forma de cadena del hexadecimal a los clientes que reciben la oferta de DHCP.

En el servidor DHCP de Lucent QIP, la información específica del proveedor se puede proporcionar en la página DHCP Option Template- Modify. En el área Opciones activas, elija Información específica del proveedor e ingrese la información en el campo Value.

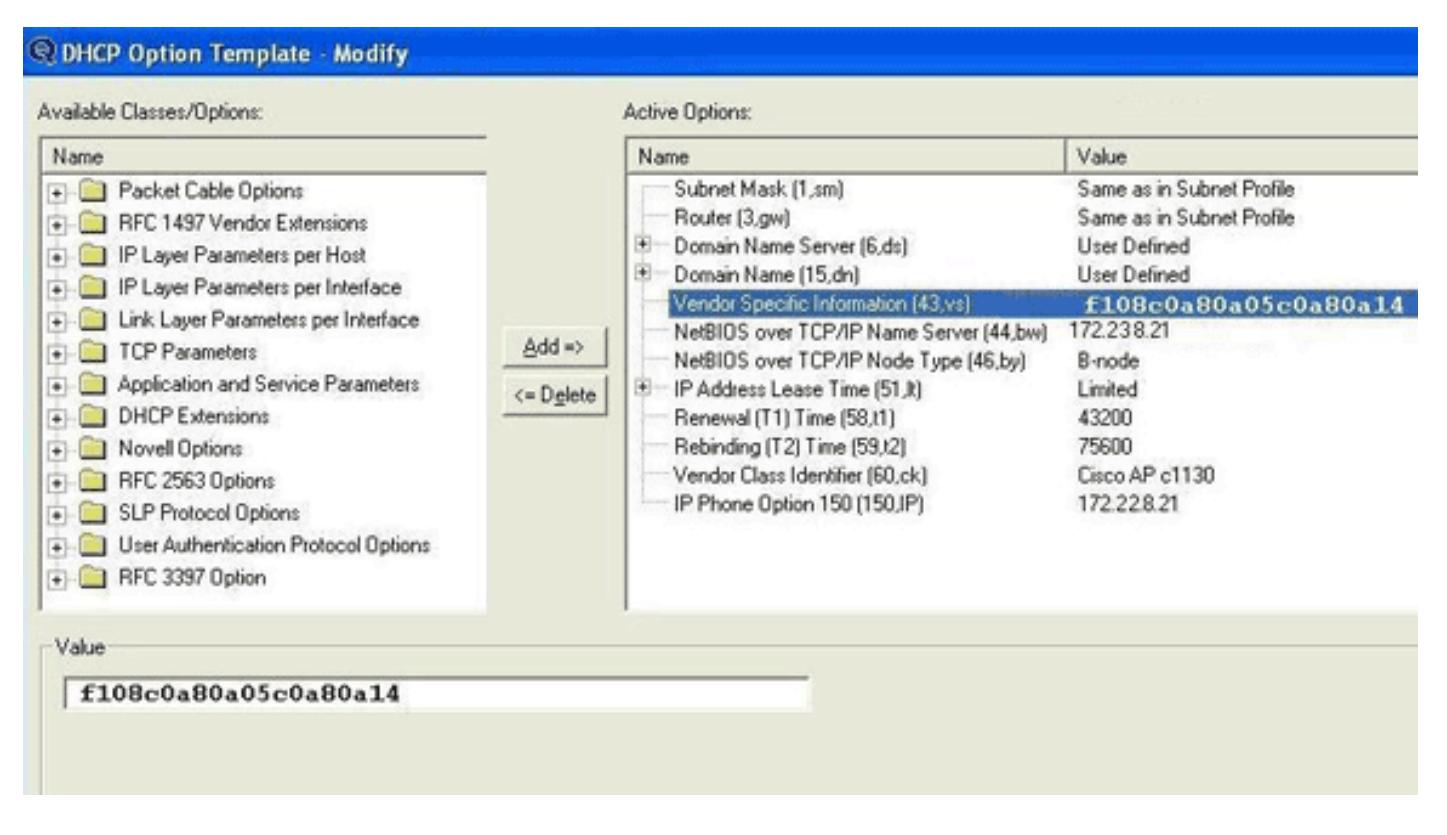

Para incluir las direcciones IP del controlador en el mensaje de la opción DHCP 43, ingrese la información al modelo de la opción DHCP en QIP como un único valor hex: [ip hex].

Para enviar más de una dirección IP con la opción DHCP Option 43, ingrese la información a la plantilla de la opción DHCP en QIP como un único valor hexadecimal:[ip hex ip hex] and not [ip hex], [ip hex]. En este caso, la coma en el centro causa problemas para que el DHCP analice la cadena pasajera de QIP.

Por ejemplo, suponga que hay dos controladores con direcciones IP de la interfaz de administración, 192.168.10.5 y 192.168.10.20. El tipo es 0xf1. La longitud es 2 \* 4 = 8 = 0x08. Las direcciones IP se traducen a c0a80a05 (192.168.10.5) y a c0a80a14 (192.168.10.20). Cuando se ensambla la cadena, arroja f108c0a80a05c0a80a14. En el servidor DHCP de Lucent QIP, la cadena hexadecimal que debe ser agregada al alcance de DHCP es:

#### **[f108c0a80a05c0a80a14]**

La cadena hexadecimal se debe estar dentro de corchetes. Los corchetes son obligatorios. Una vez que se modifica la opción DHCP 43 para reflejar este valor, los LAP pueden encontrar el controlador y registrarse.

# Verificación

Utiliza esta sección para verificar su configuración.

La herramienta de interpretación de información de salida (disponible para clientes registrados únicamente) admite ciertos comandos show. Utilice la herramienta para ver una análisis de información de salida del comando show.

Si utiliza los LAP serie 1130/1200/1230/1240, que tienen un puerto de consola, puede verificar que las direcciones IP de WLC se proporcionen a los LAP durante la asignación de direcciones IP de DHCP. Este es un ejemplo de salida de un LAP de Cisco serie 1230:

\*Mar 1 00:00:17.497: %LINEPROTO-5-UPDOWN: Line protocol on Interface Dot11Radio1, changed state to down \*Mar 1 00:00:17.898: %LINEPROTO-5-UPDOWN: Line protocol on Interface Dot11Radio0, changed state to down \*Mar 1 00:00:25.352: %DOT11-6-FREQ\_USED: Interface Dot11Radio0, frequency 2447 selected \*Mar 1 00:00:25.353: %LINK-3-UPDOWN: Interface Dot11Radio0, changed state to up \*Mar 1 00:00:26.352: %LINEPROTO-5-UPDOWN: Line protocol on Interface Dot11Radio0, changed state to up \*Mar 1 00:00:29.440: %LWAPP-5-CHANGED: LWAPP changed state to DISCOVERY \*Mar 1 00:00:29.475: %LINK-5-CHANGED: Interface Dot11Radio0, changed state to reset \*Mar 1 00:00:29.704: %LINK-3-UPDOWN: Interface Dot11Radio1, changed state to up \*Mar 1 00:00:30.121: Logging LWAPP message to 255.255.255.255. %SYS-6-LOGGINGHOST\_STARTSTOP: Logging to host 255.255.255.255 started - CLI initiated %LINK-3-UPDOWN: Interface Dot11Radio0, changed state to up %LINK-5-CHANGED: Interface Dot11Radio1, changed state to reset %LINK-3-UPDOWN: Interface Dot11Radio1, changed state to up %LINK-5-CHANGED: Interface Dot11Radio0, changed state to reset %LINK-3-UPDOWN: Interface Dot11Radio0, changed state to up %LINEPROTO-5-UPDOWN: Line protocol on Interface Dot11Radio1, changed state to up Translating "CISCO-LWAPP-CONTROLLER"...domain server (255.255.255.255) %DHCP-6-ADDRESS\_ASSIGN: **Interface FastEthernet0 assigned DHCP address 20.0.0.6, mask 255.0.0.0, hostname AP001b.d4e3.a81b** %LWAPP-3-CLIENTEVENTLOG: **Controller address 192.168.10.5 obtained through DHCP** %LWAPP-3-CLIENTEVENTLOG: **Controller address 192.168.10.5 obtained through DHCP** Si utiliza un servidor DHCP Cisco IOS, ingrese el comando show ip dhcp binding para ver la lista de direcciones DHCP asignadas a los clientes DHCP. Aquí tiene un ejemplo:

2800-ISR-TSWEB#**show ip dhcp binding**

Bindings from all pools not associated with VRF: IP address Client-ID/ Lease expiration Type Hardware address/ User name 192.168.25.1 000b.855b.fbd0 Jun 29 2007 11:49 AM Automatic

En la CLI del WLC, puede ingresar el comando show ap summary para comprobar que los AP estén registrados en el WLC: Aquí tiene un ejemplo:

((Cisco Controller) >**show ap summary**

------------- ----- --------- ----------------- ---------------- ----

ap:5b:fb:d0 2 AP1010 00:0b:85:5b:fb:d0 default\_location 1

Si tiene una LAN inalámbrica configurada, puede ingresar el comando show client summary para ver los clientes registrados en el WLC:

(Cisco Controller) >**show client summary** Number of Clients................................ 1 MAC Address AP Name Status WLAN Auth Protocol Port ----------------- ------------- ------------- ---- ---- -------- ---- 00:40:96:a1:45:42 ap:64:a3:a0 Associated 4 Yes 802.11a 1

## Troubleshoot

Use esta sección para resolver problemas su configuración.

La herramienta de interpretación de información de salida (disponible para clientes registrados únicamente) admite ciertos comandos show. Utilice la herramienta para ver una análisis de información de salida del comando show.

Nota: Consulte Información Importante sobre Comandos de Debug antes de usar un comando debug.

Ingrese el comando debug dhcp message enable en el WLC para ver la secuencia de eventos que ocurren entre el servidor DHCP y el cliente. Aquí tiene un ejemplo:

(Cisco Controller) >Thu Jun 28 17:07:53 2007: 00:0b:85:5b:fb:d0 dhcp option len, including the magic cookie = 38 Thu Jun 28 17:07:53 2007: 00:0b:85:5b:fb:d0 dhcp option: **received DHCP DISCOVER msg** Thu Jun 28 17:07:53 2007: 00:0b:85:5b:fb:d0 dhcp option: skipping option 57, len 2 Thu Jun 28 17:07:53 2007: 00:0b:85:5b:fb:d0 dhcp option: skipping option 55, len 6 Thu Jun 28 17:07:53 2007: 00:0b:85:5b:fb:d0 dhcp option: **vendor class id = Airespace.AP1200 (len 16)** Thu Jun 28 17:07:53 2007: 00:0b:85:5b:fb:d0 dhcpParseOptions: options end, len 38, actual 64 Thu Jun 28 17:07:53 2007: dhcpd: sending 300 bytes raw  $0.0.0.0:68$  -> 10.77.244.212:1067 Thu Jun 28 17:07:53 2007: dhcpd: Received 300 byte dhcp packet from 0xd4f44d0a 10.77.244.212:68 Thu Jun 28 17:07:58 2007: 00:0b:85:5b:fb:d0 dhcp option len, including the magic cookie = 50 Thu Jun 28 17:07:58 2007: 00:0b:85:5b:fb:d0 dhcp option: received DHCP REQUEST msg Thu Jun 28 17:07:58 2007: 00:0b:85:5b:fb:d0 dhcp option: **requested ip = 192.168.25.1** Thu Jun 28 17:07:58 2007: 00:0b:85:5b:fb:d0 dhcp option: **server id = 192.168.25.10** Thu Jun 28 17:07:58 2007: 00:0b:85:5b:fb:d0 dhcp option: skipping option 57, len 2 Thu Jun 28 17:07:58 2007: 00:0b:85:5b:fb:d0 dhcp option: skipping option 55, len 6

Este es el resultado del comando debug lwapp packet enable del WLC que indica que la opción DHCP option 43 se utiliza como método de detección para detectar direcciones IP de WLC:

Thu Jun 28 17:51:47 2007: Received LWAPP DISCOVERY REQUEST from AP 00:0b:85:5b:fb:d0 to 00:0b:85:33:84:a0 on port '1' Thu Jun 28 17:51:47 2007: Successful transmission of LWAPP Discovery-Response to AP 00:0b:85:5b:fb:d0 on Port 1 Thu Jun 28 19:22:39 2007: Start of Packet Thu Jun 28 19:22:39 2007: Ethernet Source MAC (LRAD): 00:D0:58:AD:AE:CB Thu Jun 28 19:22:39 2007: Msg Type : Thu Jun 28 19:22:39 2007: DISCOVERY\_REQUEST Thu Jun 28 19:22:39 2007: Msg Length : 31 Thu Jun 28 19:22:39 2007: Msg SeqNum : 0 Thu Jun 28 19:22:39 2007: IE : **UNKNOWN IE 58** Thu Jun 28 19:22:39 2007: IE Length : 1 Thu Jun 28 19:22:39 2007: Decode routine not available, Printing Hex Dump Thu Jun 28 19:22:39 2007: **00000000: 03** . Thu Jun 28 19:22:39 2007:

El valor del parámetro IE 58 indica el tipo de la detección. Para la opción 43 DCHP es 3.

Si utiliza el servidor DHCP de Cisco IOS en el router, puede ingresar el comando debug dhcp detail y el comando debug ip dhcp server events para ver la actividad del servidor y el cliente DHCP. El siguiente es un ejemplo del comando debug ip dhcp server events :

```
*Jun 28 11:49:33.107: DHCPD: Sending notification of DISCOVER:
*Jun 28 11:49:33.107: DHCPD: htype 1 chaddr 000b.855b.fbd0
*Jun 28 11:49:33.107: DHCPD: remote id 020a0000c0a8190a01000000
*Jun 28 11:49:33.107: DHCPD: circuit id 00000000
*Jun 28 11:49:33.107: DHCPD: Seeing if there is an internally specified
pool class:
*Jun 28 11:49:33.107: DHCPD: htype 1 chaddr 000b.855b.fbd0
*Jun 28 11:49:33.107: DHCPD: remote id 020a0000c0a8190a01000000
*Jun 28 11:49:33.107: DHCPD: circuit id 00000000
*Jun 28 11:49:38.603: DHCPD: Sending notification of ASSIGNMENT:
*Jun 28 11:49:38.603: DHCPD: address 192.168.25.1 mask 255.255.255.0
*Jun 28 11:49:38.603: DHCPD: htype 1 chaddr 000b.855b.fbd0
*Jun 28 11:49:38.603: DHCPD: lease time remaining (secs) = 86400
*Jun 28 11:49:38.607: DHCPD: Sending notification of ASSIGNMENT:
*Jun 28 11:49:38.607: DHCPD: address 192.168.25.1 mask 255.255.255.0
*Jun 28 11:49:38.607: DHCPD: htype 1 chaddr 000b.855b.fbd0
*Jun 28 11:49:38.607: DHCPD: lease time remaining (secs) = 86400
```
Ingrese el comando show ip dhcp binding para ver la lista de las direcciones DHCP asignadas a los clientes DHCP.

2800-ISR-TSWEB#**show ip dhcp binding**

Bindings from all pools not associated with VRF: IP address Client-ID/ Lease expiration Type Hardware address/ User name 192.168.25.1 000b.855b.fbd0 Jun 29 2007 11:49 AM Automatic

# Información Relacionada

- [Actualizar los puntos de acceso autónomos del Cisco Aironet al modo ligero](http://www.cisco.com/en/US/docs/wireless/access_point/conversion/lwapp/upgrade/guide/lwapnote.html)
- [Implementación de Cisco 440X Series Cisco 440X Series que despliegan](http://www.cisco.com/en/US/docs/wireless/technology/controller/deployment/guide/dep.html)
- [Cómo configurar el AP ligero para unirse al controlador LAN inalámbrico respectivo](https://supportforums.cisco.com/docs/DOC-1540)
- [Soporte de Productos de Red Inalámbrica](http://www.cisco.com/cisco/web/psa/configure.html?mode=prod&level0=278875243)
- [Soporte Técnico y Documentación Cisco Systems](http://www.cisco.com/cisco/web/support/index.html)